# IBM Cognos Business Intelligence **Version 10.2.1**

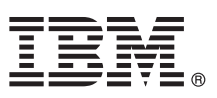

# **Quick Start Guide**

*This guide gets you started with IBM Cognos Business Intelligence.*

**Translated versions:** To obtain the Quick Start Guide in other languages, access the HTML and PDF files on the Quick Start CD.

### **Product overview**

 $IBM^{\circledast}$  Cognos<sup>®</sup> Business Intelligence is a web-based solution with integrated reporting, analysis, scorecarding, and event management features on a single, service-oriented architecture. Use Cognos Business Intelligence to author, share, and use reports that draw on data from across all enterprise sources for better business decisions.

#### **1 Step 1: Access the software**

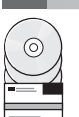

Download IBM Cognos Business Intelligence 10.2.1 from IBM Passport Advantage® and follow the instructions in the [Download Document](http://www.ibm.com/support/docview.wss?uid=swg24034211) (http://www.ibm.com/support/docview.wss?uid=swg24034211).

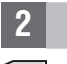

#### **2 Step 2: Evaluate the hardware and system configuration**

Review the supported environments information for IBM Cognos Business Intelligence at the [Cognos Customer Center](www.ibm.com/support/docview.wss?uid=swg27037784) (www.ibm.com/support/docview.wss?uid=swg27037784).

Review the system requirements in the *IBM Cognos Business Intelligence Installation and Configuration Guide*, available from the IBM Cognos Business Intelligence [Information Center](http://pic.dhe.ibm.com/infocenter/cbi/v10r2m1/index.jsp) (http://pic.dhe.ibm.com/infocenter/cbi/v10r2m1/index.jsp).

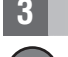

### **3 Step 3: Access the documentation**

**?** Go to the IBM Cognos Business Intelligence [Information Center](http://pic.dhe.ibm.com/infocenter/cbi/v10r2m1/index.jsp) (http://pic.dhe.ibm.com/infocenter/cbi/v10r2m1/index.jsp) to access the complete documentation, including installation instructions.

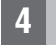

### **4 Step 4: Set up your environment**

Create a content store using a supported database. The content store is used by IBM Cognos as a repository for all of the system definitions ranging from user capabilities to report definitions. Review the content store section of the supported environments information for your product at the [IBM Cognos Customer Center](www.ibm.com/support/docview.wss?uid=swg27037784) (www.ibm.com/support/ docview.wss?uid=swg27037784). See the *IBM Cognos Business Intelligence Installation and Configuration Guide* for information about creating a content store.

For scorecarding, you must also create a metric store using a supported database.

You must have a supported web server.

### **5 Step 5: Install Cognos Business Intelligence server components**

- v Ensure that the target computers meet the prerequisites referred to in Step 2.
- v Launch the installation wizard using the instructions provided in *IBM Cognos Business Intelligence Installation and Configuration Guide*.

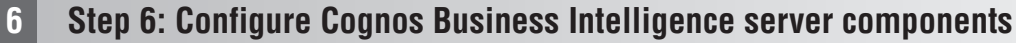

After you install the server components, you must perform the following tasks:

- v Review security configuration, including configuring an authentication provider.
- Create IBM Cognos virtual directories for your web server.
- Set the database connection properties for your content store.
- Save your configuration settings.
- Start the IBM Cognos services.

## **7 Step 7: Install Cognos Business Intelligence modeling tools**

### Install the following components:

- Framework Manager for reporting
- Metric Designer for scorecarding

#### **8 Step 8: Install Cognos Business Intelligence optional components**

Install the appropriate optional components:

- Cognos Connection Installer for Cognos Insight.
- Transformer for creating PowerCubes.
- Real-time Monitoring Workbench for creating dashboards.
- IBM Cognos Dynamic Cubes.
- Product samples.
- Translated product documentation and additional language fonts.

#### **More information**

- **?** For more information, see the following resources:
	- v IBM [Cognos Business Intelligence](http://www.ibm.com/software/analytics/cognos/business-intelligence/) product and feature information (http://www.ibm.com/software/analytics/cognos/ business-intelligence/).
	- v IBM Cognos Business Intelligence [Support](http://www.ibm.com/support/entry/portal/overview/software/cognos/cognos_business_intelligence) (http://www.ibm.com/support/entry/portal/overview/software/cognos/ cognos\_business\_intelligence).
	- v For Software Development Kit information, see the *IBM Cognos Software Development Kit Developer Guide* available on the product CD or from your download location.

IBM Cognos Business Intelligence Version 10.2.1.

Licensed Materials - Property of IBM.

© Copyright IBM Corp. 2005, 2013.

U.S. Government Users Restricted Rights - Use, duplication or disclosure restricted by GSA ADP Schedule Contract with IBM Corp.

IBM, the IBM logo, ibm.com®, and Cognos are trademarks or registered trademarks of International Business Machines Corp., registered in many jurisdictions worldwide. Other product and service names might be trademarks of I other companies. A current list of IBM trademarks is available on the Web at ["Copyright and trademark information"](http://www.ibm.com/legal/copytrade.shtml) www.ibm.com/legal/copytrade.shtml.

Part Number: CF3VEML

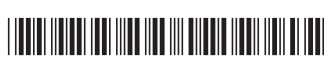